## **Erstlogin im Fuxnoten Elternportal**

Sehr geehrte Eltern, Sie haben von uns einen Brief mit Login- Daten erhalten.

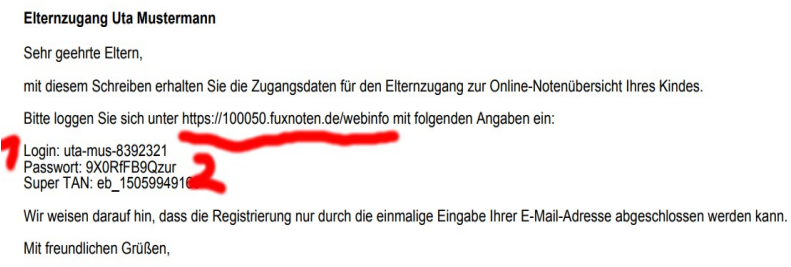

Bitte übernehmen Sie die Daten aus 1 und 2 in die angegebene Webseite: <https://100050.fuxnoten.de/webinfo>

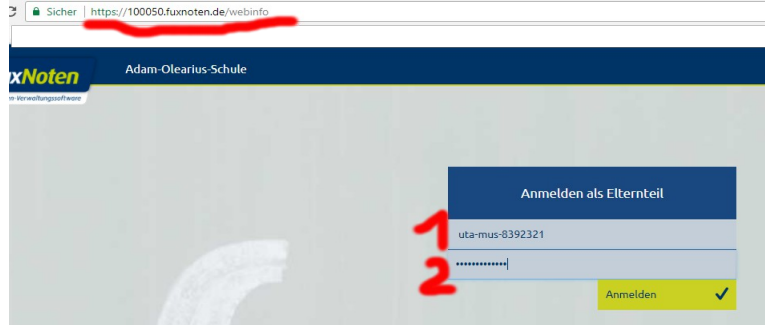

Melden Sie sich an und geben Sie bitte Ihre Email- Adresse ein.

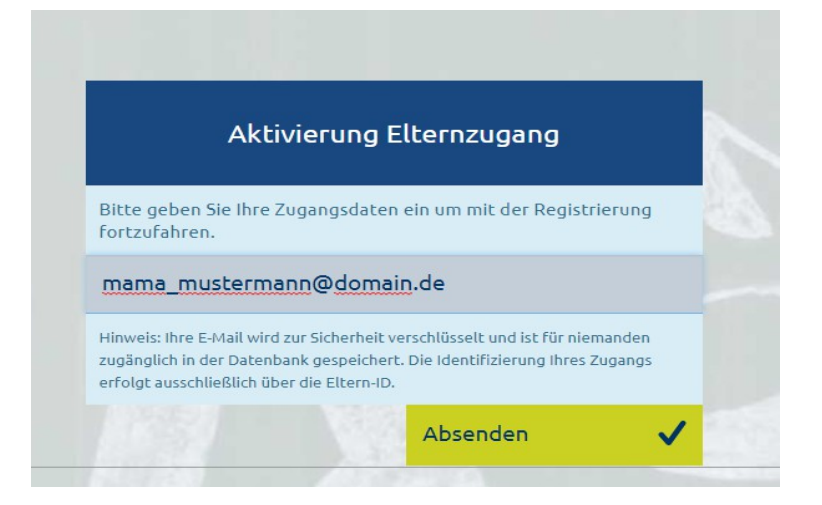

Mit dem Klick auf Absenden wird Ihnen eine Email zugesandt. Bitte prüfen Sie unbedingt auch den Spam Ordner!

Bitte versuchen Sie nicht über das angezeigte Login Fenster einzuloggen, sondern schließen Sie den Browser und öffnen Sie die Email.

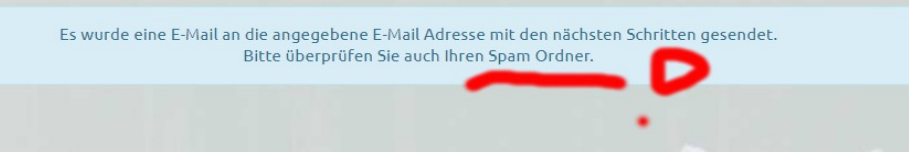

Adam- Olearius- Schule Aschersleben © J. Hayder 22.09.17 1

Die Email enthält einen Link. Bitte folgen Sie dem Link: Neues Passwort erstellen.

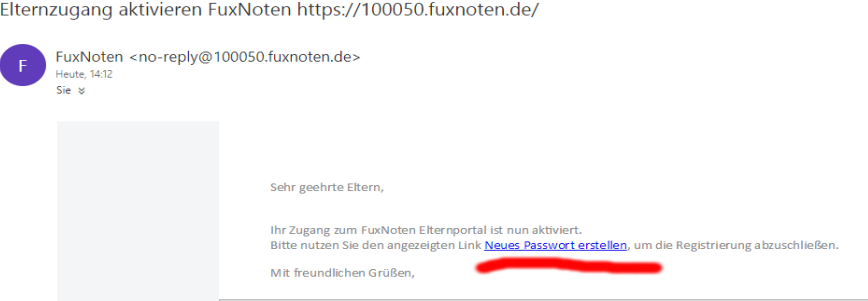

Legen Sie nun alle persönlichen Einstellungen fest.

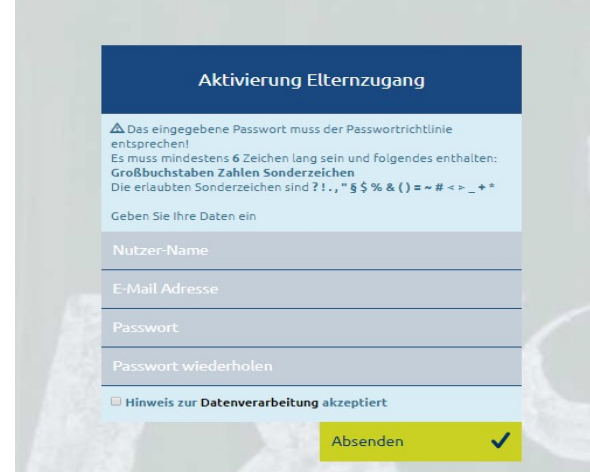

Alle Daten richtig eingegeben? Dann erscheinen die Passwortfelder grün. Vergessen Sie den Haken zur Datenverarbeitung bitte nicht.

Notieren Sie sich Ihren Nutzer- Namen und klicken Sie bitte auf Absenden.

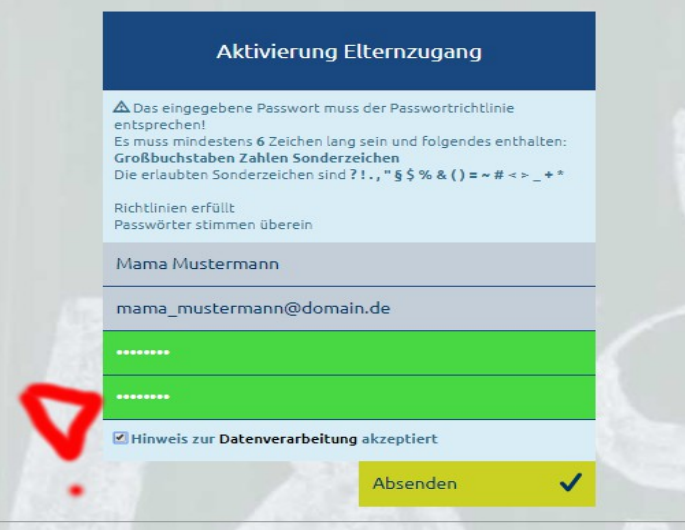

Sie erhalten erneut eine Email. Benutzen Sie bitte den Link in der Email, um sich nun mit Nutzer-Name und Ihrem selbstgewählten Passwort ins Elternportal einzuloggen.

Die Daten aus dem Elternbrief sind nun ungültig.

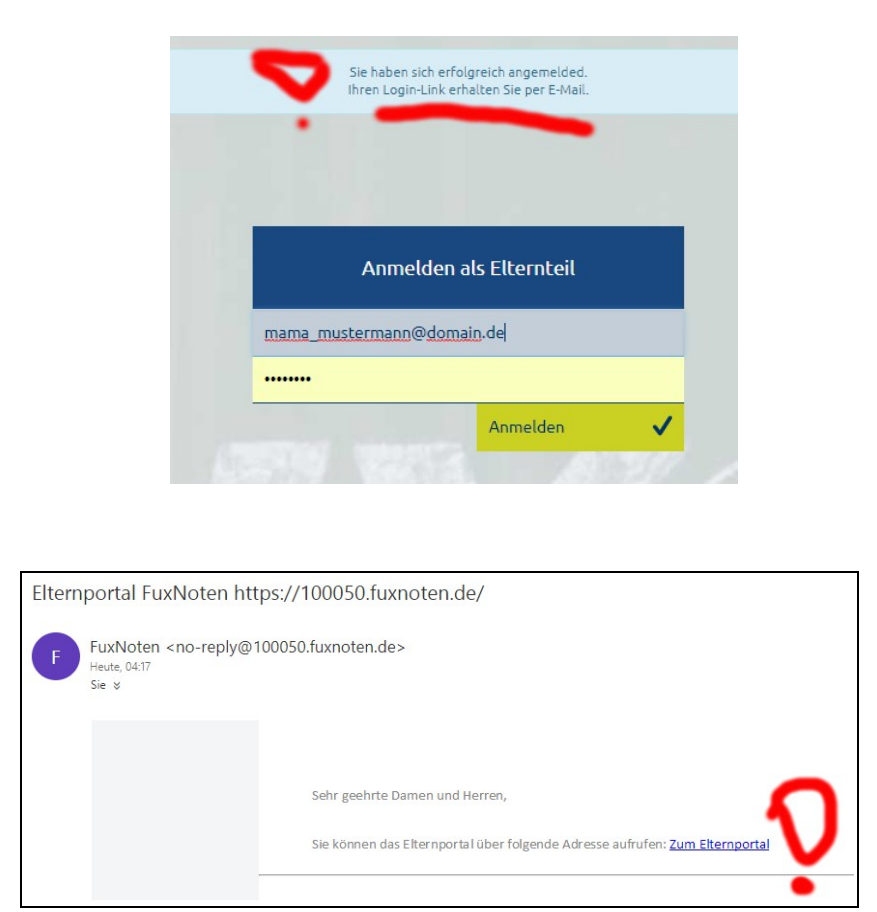

Benutzen Sie Ihren Nutzer- Namen – nicht die Emailadresse!

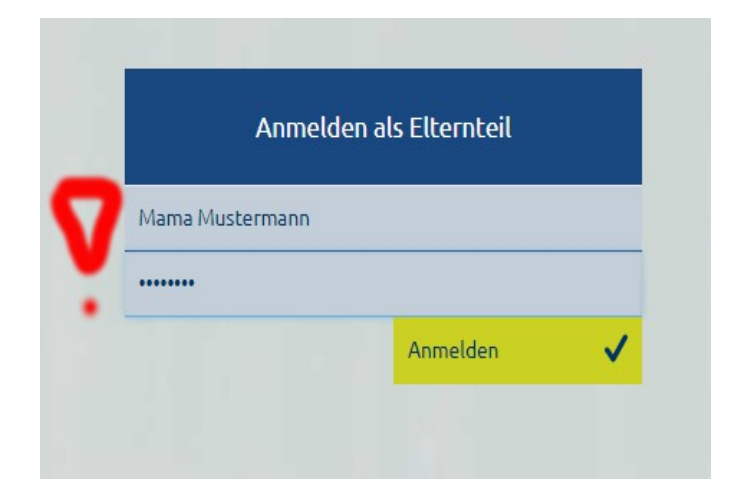

Vielen Dank!